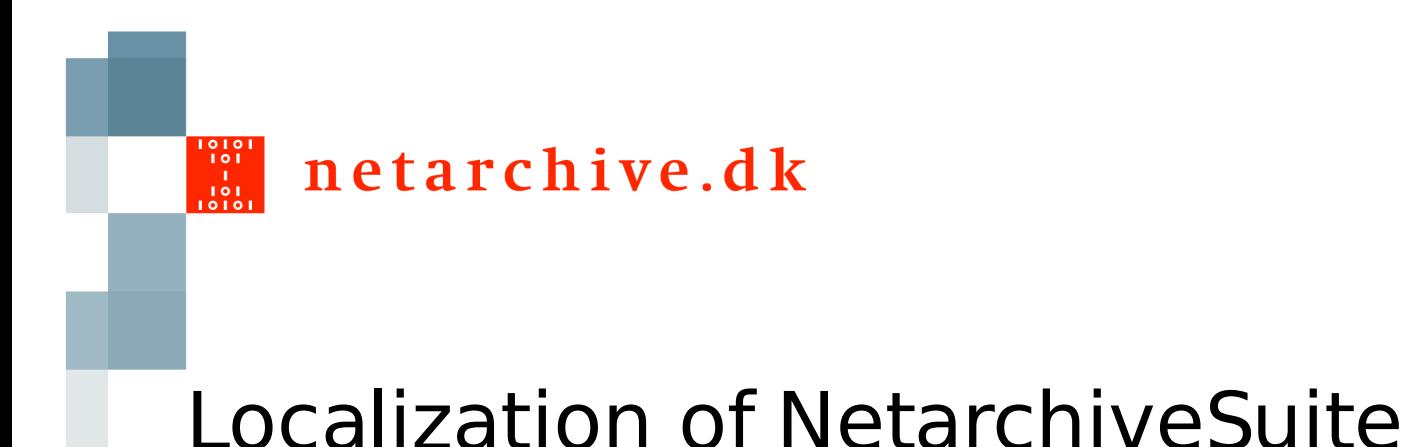

# How to translate the NetarchiveSuite interface into your own language

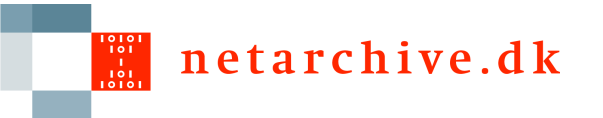

### **Outline**

- $\Box$  Java and i18n localization
- NetarchiveSuite use of localization
- $\Box$  Files containing translations
- $\Box$  Settings used for localization

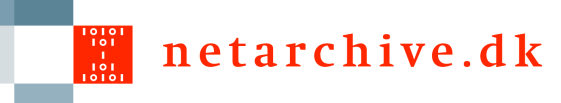

# Java and i18n localization

- $\Box$  Java supports localization of number formats, date formats, and currencies, as well as translations of strings
- $\Box$  Translation of strings are stored in Java properties files
- $\Box$  Translated strings may contain parameters

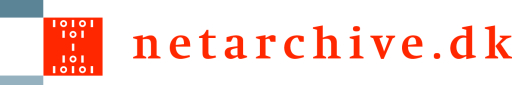

### Java and i18n localization - example

Translations\_en.properties: bytes.on.date=On {0, date} you have harvested {1} bytes Translations\_de.properties: bytes.on.date=Sie haben {1} Bytes an {0, date} geerntet

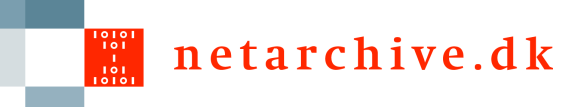

# Java and i18n localization

- $\Box$  English: On Sep 4, 2007 1:10:45 PM you have harvested 2,324,210 bytes
- German

Sie haben 2.324.210 Bytes an 04.09.2007 13:10:45 geerntet

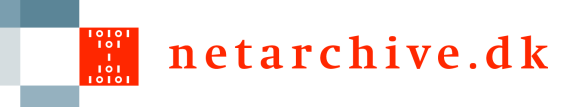

# NetarchiveSuite use of localization

- $\Box$  The user interface is fully localized
- Currently supports Danish and English translations
- Exceptions and log messages are **not** localized, English only
- $\Box$  Unexpected exception scenarios may reach the user interface

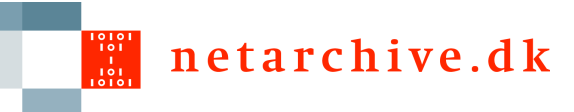

## Files containing translations

#### For each module, there are three files:

- Translations.properties: default translations, English
- Translations\_da.properties Danish translations
- Translations\_en.properties English translations, to force fall back to default translations

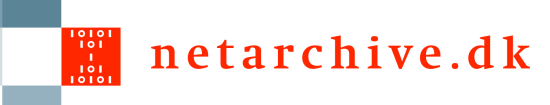

## Files containing translations

- ./dk/netarkivet/viewerproxy/Translations\_da.properties
- ./dk/netarkivet/viewerproxy/Translations.properties
- ./dk/netarkivet/viewerproxy/Translations\_en.properties
- ./dk/netarkivet/common/Translations\_da.properties
- ./dk/netarkivet/common/Translations.properties
- ./dk/netarkivet/common/Translations\_en.properties
- ./dk/netarkivet/archive/Translations\_da.properties
- ./dk/netarkivet/archive/Translations.properties
- ./dk/netarkivet/archive/Translations\_en.properties
- ./dk/netarkivet/monitor/Translations\_da.properties
- ./dk/netarkivet/monitor/Translations.properties
- ./dk/netarkivet/monitor/Translations\_en.properties
- ./dk/netarkivet/harvester/Translations\_da.properties
- ./dk/netarkivet/harvester/Translations.properties
- ./dk/netarkivet/harvester/Translations\_en.properties

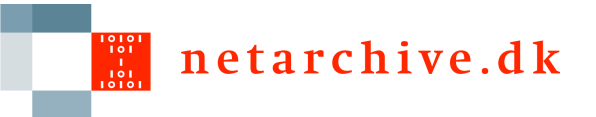

# Settings used by localization

- $\Box$  The user interface needs to know
	- **u** which translations are present
	- $\blacksquare$  the name of the language

<settings><common><web interface>

<language>

<!-- A locale the GUI is available as -->

<locale>da</locale>

<!-- Native name of the language for this locale -->

<name>Dansk</name>

</language>

...

</webinterface></common></settings>

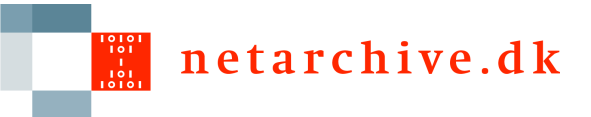

# Adding your language

 Unpack translations from the jar-file you wish to localize:

jar xf lib/dk.netarkivet.harvester.jar dk/netarkivet/harvester/Translations.properties

 $\Box$  Rename to translations to your locale: mv dk/netarkivet/harvester/Translations.properties

dk/netarkivet/harvester/Translations\_de.properties

- Open the file in a text editor and change the strings to your language
- $\Box$  Add the new file to the jar-file:

jar uf lib/dk.netarkivet.harvester.jar dk/netarkivet/harvester/Translations\_de.properties

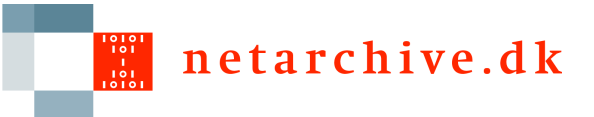

# Adding your language

- D Open settings.xml
- □ Find the <language> section
- Add your language: <language> <locale>de</locale> <name>Deutsch</name> </language>

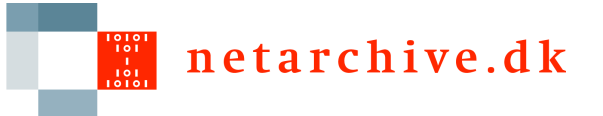

### Adding your language

- You are done!
- $\Box$  Please send us your translations